# **Inspiron 15 7000 Series** מדריך שירות

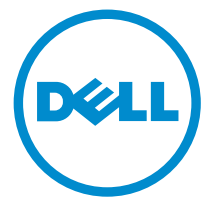

דגם מחשב 7548 Inspiron: רגם תקינה: P41F<br>סוג תקינה: P41F001

### הערות, התראות ואזהרות

 $\wedge$ 

הערה: "הערה" מציינת מידע חשוב המסייע להשתמש במחשב ביתר יעילות.

התראה: "התראה" מציינת נזק אפשרי לחומרה או אובדן נתונים, ומסבירה כיצד ניתן למנוע את הבעיה.

אזהרה: "אזהרה" מציינת אפשרות של נזק לרכוש, פגיעה גופנית או מוות.  $\wedge$ 

Inc Dell 2014 **©** Copyright. כל הזכויות שמורות. מוצר זה מוגן על ידי כל החוקים בארה"ב והחוקים הבינלאומיים להגנה על זכויות יוצרים וקניין רוחני. Dell ™והלוגו של Dell הם סימנים מסחריים של חברת Inc Dell . בארה"ב ו/או בתחומי שיפוט אחרים . כל הסימנים האחרים והשמות המוזכרים במסמך זה עשויים להיות סימנים מסחריים בבעלות החברות שלהן, בהתאמה.

 $11 - 2014$ 

**Rev. A00** 

# תוכן עניינים

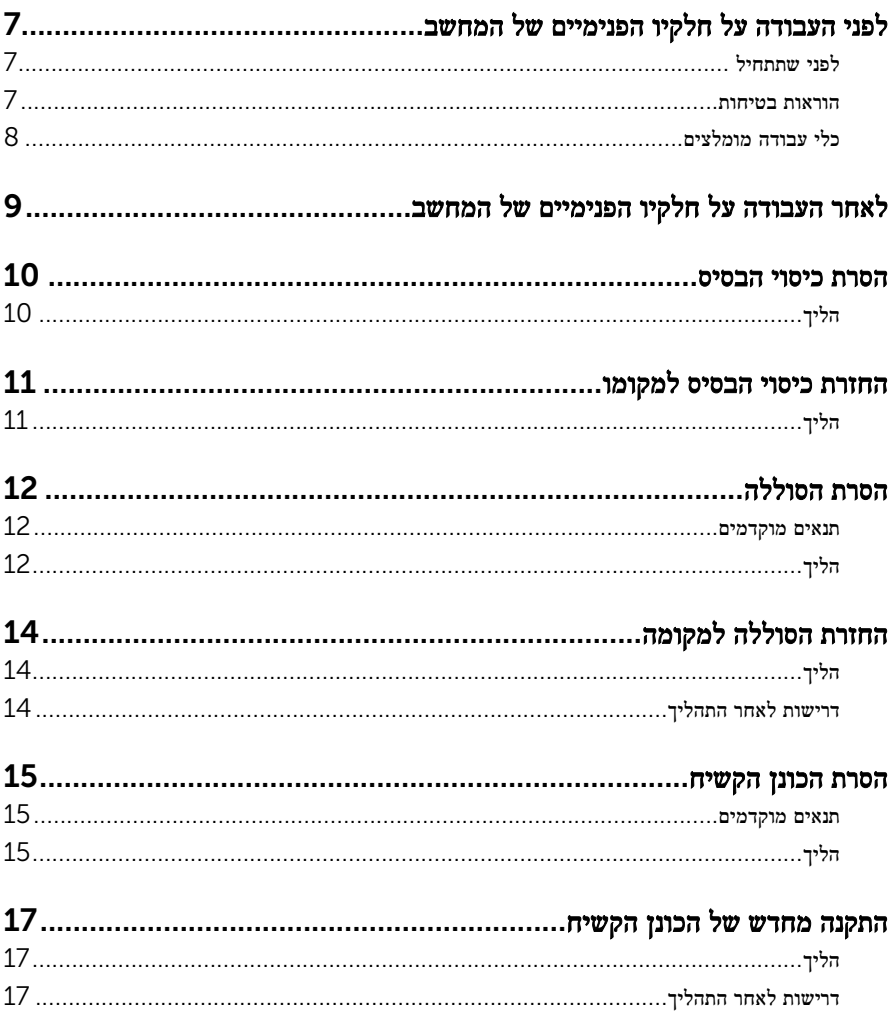

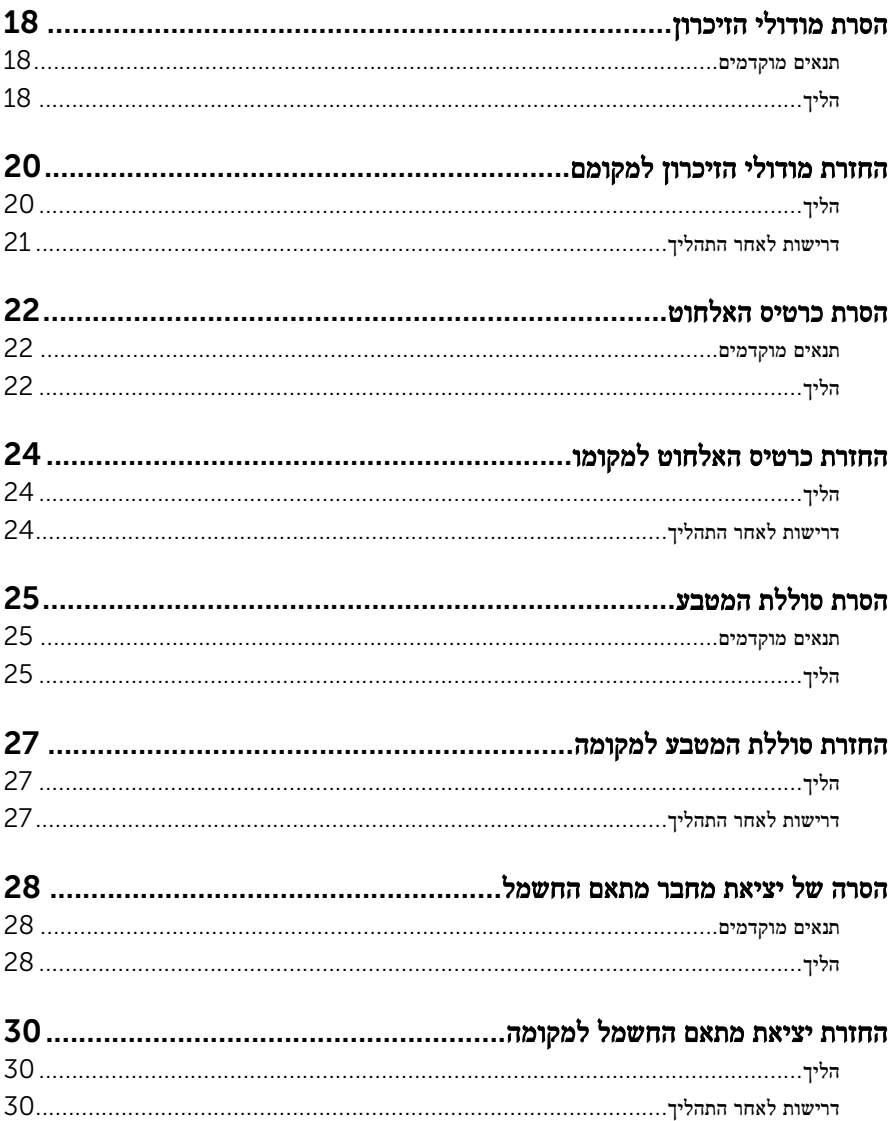

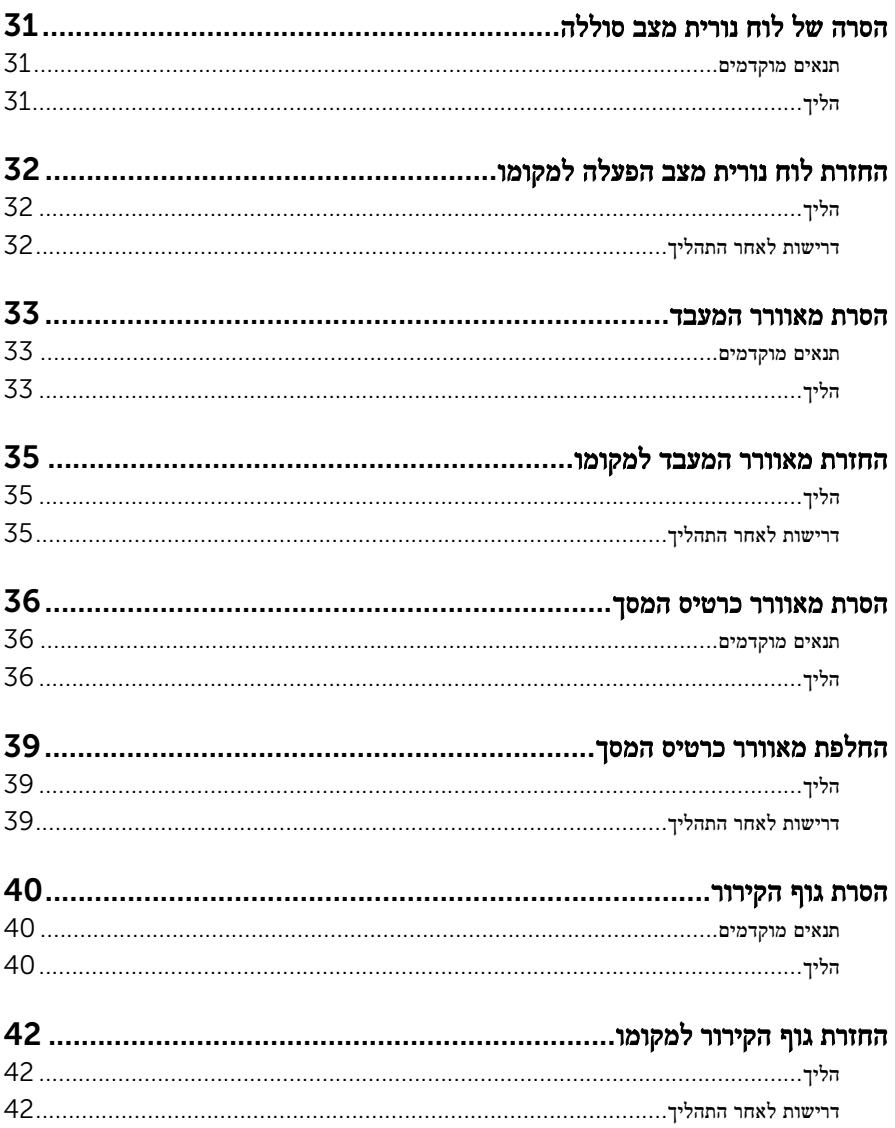

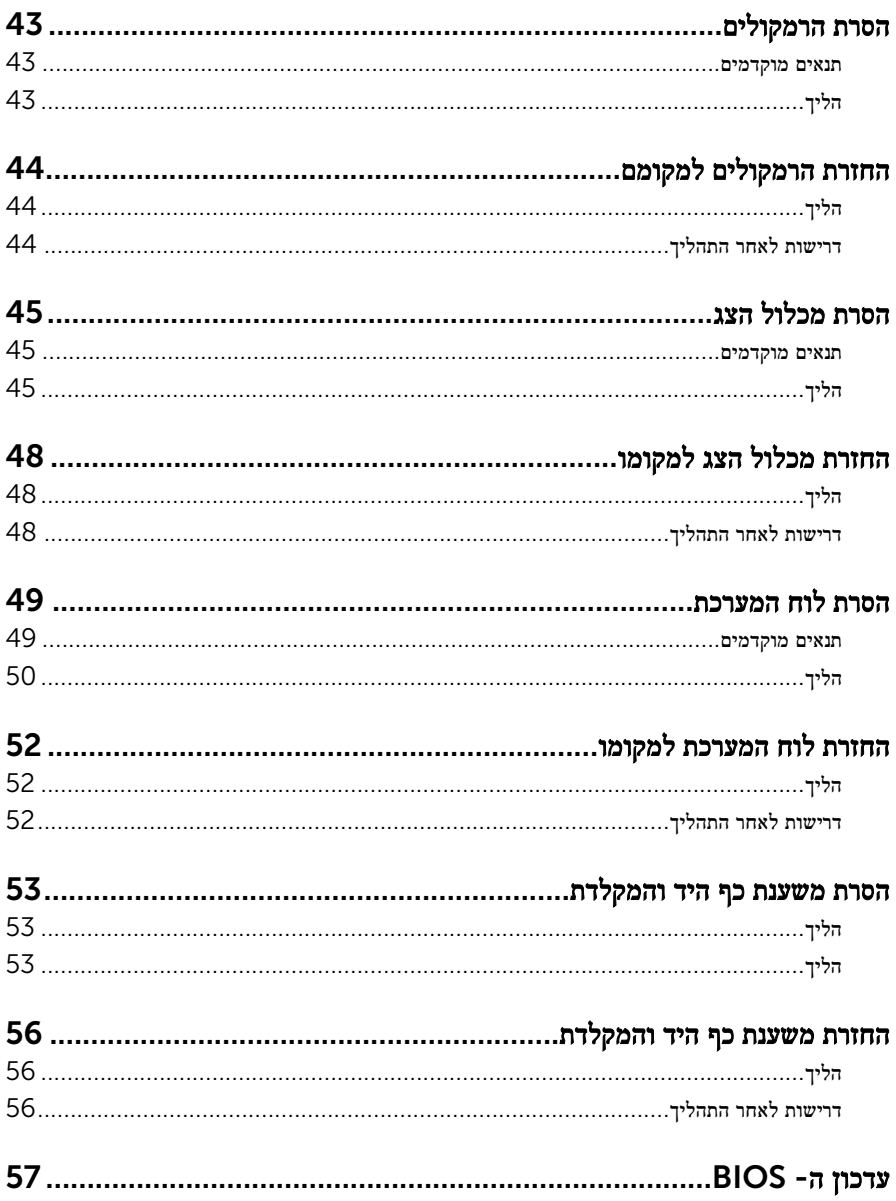

# <span id="page-6-0"></span>לפני העבודה על חלקיו הפנימיים של המחשב

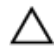

התראה: כדי להימנע מגרימת נזק לרכיבים ולכרטיסים, יש לגעת רק בקצותיהם בעת הטיפול בהם ולהימנע מנגיעה בפינים ובמגעים.

הערה: ייתכן שהתמונות במסמך זה לא יהיו זהות למחשב שלך, בהתאם לתצורה שהזמנת.

#### לפני שתתחיל

- שמור וסגור את כל הקבצים הפתוחים וצא מכל היישומים הפתוחים.  $\,1\,$ 
	- 2 כבה את המחשב.
- $\mathsf{Shut}$ down → של סמל ההפעלה (התחל), לחץ ההפעלה Shut down →  $\mathsf{\Theta}.1$ )כיבוי(.
	- 7 Windows: לחץ או הקש על Start( התחל( → down Shut( כיבוי(.

הערה: אם אתה משתמש במערכת הפעלה אחרת, עיין בתיעוד של מערכת ההפעלה שברשותך לקבלת הוראות כיבוי.

- 3 נתק את המחשב ואת כל ההתקנים המחוברים משקעי החשמל שלהם.
	- 4 נתק מהמחשב את כל הכבלים, כגון כבלי טלפון, כבלי רשת ועוד.
- 5 נתק מהמחשב את כל ההתקנים והציוד ההיקפי, כגון מקלדת, עכבר, צג ועוד.
	- 6 הסר מהמחשב את כרטיסי המדיה ואת הדיסק האופטי, אם רלוונטי.

#### הוראות בטיחות

היעזר בהוראות הבטיחות הבאות כדי להגן על המחשב מפני נזק אפשרי וכדי להבטיח את ביטחונך האישי.

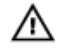

אזהרה: לפני העבודה על חלקיו הפנימיים של המחשב, קרא את מידע הבטיחות שצורף למחשב. לקבלת מידע נוסף על נוהלי בטיחות מומלצים, עיין בדף הבית של התאימות לתקינה בכתובת /com.dell .regulatory compliance

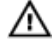

אזהרה: נתק את כל מקורות החשמל לפני פתיחה של כיסוי המחשב או של לוחות. לאחר סיום העבודה על חלקיו הפנימיים של המחשב, החזר למקומם את כל הכיסויים, הלוחות והברגים לפני חיבור המחשב למקור חשמל.

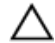

התראה: כדי להימנע מגרימת נזק למחשב, ודא שמשטח העבודה שטוח ונקי.

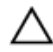

התראה: כדי להימנע מגרימת נזק לרכיבים ולכרטיסים, יש לגעת רק בקצותיהם בעת הטיפול בהם ולהימנע מנגיעה בפינים ובמגעים.

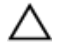

<span id="page-7-0"></span>התראה: כל פעולת פתרון בעיות או תיקון שתבצע חייבת להיות בהתאם להרשאות או להנחיות של צוות הסיוע הטכני של Dell . האחריות אינה מכסה נזק עקב שירות שאינו מורשה על ידי Dell . עיין בהוראות הבטיחות המצורפות למוצר או ב .compliance\_regulatory/com.dell-

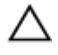

התראה: לפני נגיעה ברכיבים בתוך המחשב, הארק את עצמך על-ידי נגיעה במשטח מתכת לא צבוע , כגון המתכת על גב המחשב. במהלך העבודה, גע מדי פעם במשטח מתכת לא צבוע כדי לפרוק חשמל סטטי, העלול לפגוע ברכיבים פנימיים.

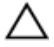

התראה: בעת ניתוק כבל, יש למשוך את המחבר או את לשונית המשיכה שלו ולא את הכבל עצמו. חלק מהכבלים כוללים מחברים עם לשוניות נעילה או בורגי מארז שעליך לנתק לפני ניתוק הכבל. בעת ניתוק הכבלים, יש להקפיד שהם ישרים, כדי להימנע מעיקום פינים של מחברים. בעת חיבור הכבלים, יש לוודא שהיציאות והמחברים מיושרים ופונים לכיוון הנכון.

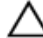

התראה: כדי לנתק כבל רשת, תחילה נתק את הכבל מהמחשב ולאחר מכן נתק אותו מהתקן הרשת.

התראה: לחץ והוצא כל כרטיס שמותקן בקורא כרטיסי המדיה האופציונלי.

#### כלי עבודה מומלצים

כדי לבצע את ההליכים המתוארים במסמך זה, ייתכן שתזדקק לכלים הבאים:

- מברג פיליפס
- להב פלסטיק

## <span id="page-8-0"></span>לאחר העבודה על חלקיו הפנימיים של המחשב

התראה: השארת ברגים חופשיים או משוחררים בתוך המחשב עלולה לגרום נזק חמור למחשב.

- 1 החזר למקומם את כל הברגים ובדוק שלא נותרו ברגים חופשיים בתוך המחשב.
- 2 חבר את כל ההתקנים החיצוניים, פריטי הציוד ההיקפי והכבלים שהסרת לפני העבודה על המחשב.
- 3 החזר למקומם את כל כרטיסי המדיה, הדיסקים וכל החלקים האחרים שהסרת לפני העבודה על המחשב.
	- 4 חבר את המחשב ואת כל ההתקנים המחוברים לשקעי החשמל שלהם.
		- 5 הפעל את המחשב.

### הסרת כיסוי הבסיס

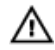

<span id="page-9-0"></span>אזהרה: לפני תחילת העבודה על חלקיו הפנימיים של המחשב, קרא את מידע הבטיחות שצורף למחשב ופעל על פי השלבים המפורטים בסעיף <u>לפני העבודה על חלקיו [הפנימיים](#page-6-0) של המחשב</u>. לאחר העבודה על חלקיו [הפנימיים](#page-8-0) של המחשב, בצע את ההוראות בסעיף <u>לאחר העבודה על חלקיו הפנימיים של</u> [המחשב](#page-8-0). לקבלת מידע נוסף על נוהלי בטיחות מומלצים, עיין בדף הבית של התאימות לתקינה בכתובת .dell.com/regulatory\_compliance

- סגור את הצג והפוך את המחשב.  $\,$
- 2 שחרר את בורגי החיזוק שמהדקים את כיסוי הבסיס למכלול משענת כף היד.
	- 3 הסר את הברגים שמהדקים את כיסוי הבסיס למכלול משענת כף היד.
	- 4 באמצעות להב פלסטיק, שחרר את כיסוי הבסיס ממכלול משענת כף היד.
		- 5 הרם את כיסוי הבסיס והוצא אותו מהמחשב.

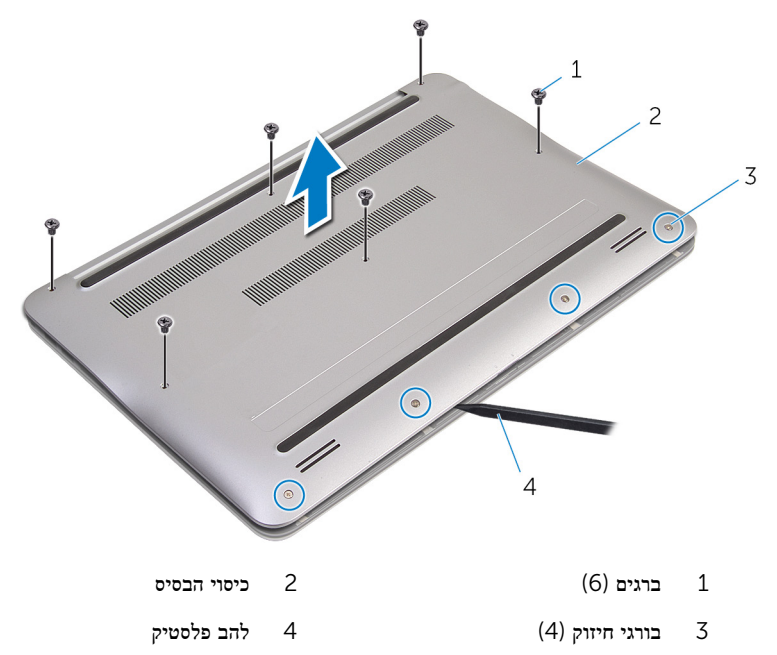

## החזרת כיסוי הבסיס למקומו

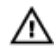

<span id="page-10-0"></span>אזהרה: לפני תחילת העבודה על חלקיו הפנימיים של המחשב, קרא את מידע הבטיחות שצורף למחשב ופעל על פי השלבים המפורטים בסעיף <u>לפני העבודה על חלקיו [הפנימיים](#page-6-0) של המחשב</u>. לאחר העבודה על חלקיו הפנימיים של המחשב, בצע את ההוראות בסעיף לאחר העבודה על חלקיו [הפנימיים](#page-8-0) של [המחשב](#page-8-0). לקבלת מידע נוסף על נוהלי בטיחות מומלצים, עיין בדף הבית של התאימות לתקינה בכתובת .dell.com/regulatory\_compliance

- יישר את הלשוניות שבכיסוי הבסיס עם החריצים שבמכלול משענת כף היד ודחף את כיסוי הבסיס  $\, \, {\bf 1}$ למקומו.
	- 2 הברג חזרה את הברגים שמקבעים את כיסוי הבסיס למכלול משענת כף היד.
		- חזק את בורגי החיזוק שמהדקים את כיסוי הבסיס למכלול משענת כף היד. T

## הסרת הסוללה

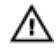

<span id="page-11-0"></span>אזהרה: לפני תחילת העבודה על חלקיו הפנימיים של המחשב, קרא את מידע הבטיחות שצורף למחשב ופעל על פי השלבים המפורטים בסעיף <u>לפני העבודה על חלקיו [הפנימיים](#page-6-0) של המחשב</u>. לאחר העבודה על חלקיו הפנימיים של המחשב, בצע את ההוראות בסעיף לאחר העבודה על חלקיו [הפנימיים](#page-8-0) של <u>[המחשב](#page-8-0)</u>. לקבלת מידע נוסף על נוהלי בטיחות מומלצים, עיין בדף הבית של התאימות לתקינה בכתובת .dell.com/regulatory\_compliance

#### תנאים מוקדמים

הסר את <mark>כיסוי [הבסיס](#page-9-0)</mark>.

- הסר את הברגים שמהדקים את הסוללה למכלול משענת כף היד.  $\mathbf 1$ 
	- 2 הפוך את הסוללה.

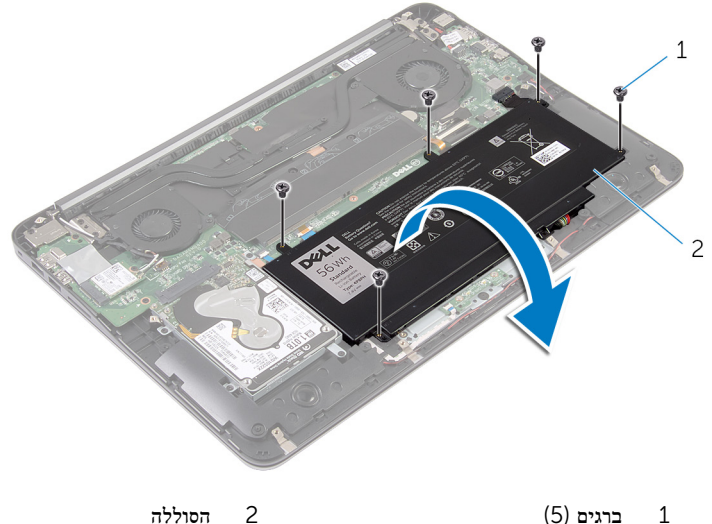

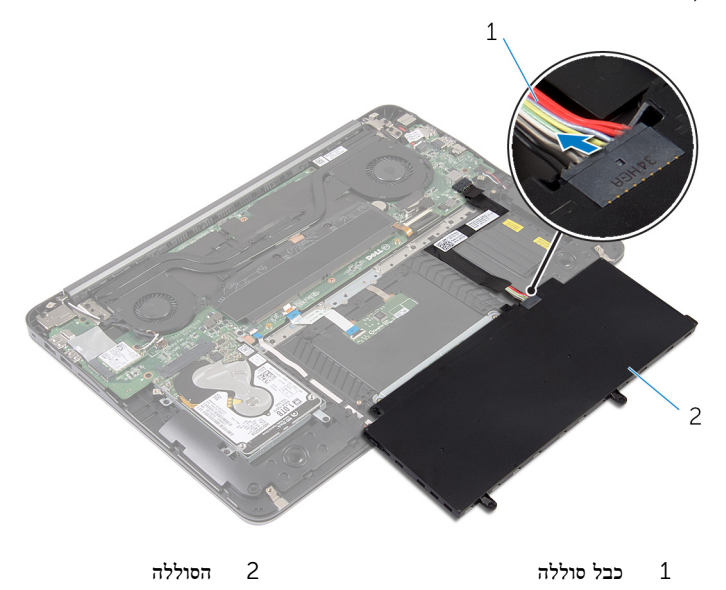

 4 הפוך את המחשב, פתח את הצג ולחץ על לחצן ההפעלה במשך חמש שניות כדי להאריק את לוח המערכת.

# החזרת הסוללה למקומה

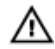

<span id="page-13-0"></span>אזהרה: לפני תחילת העבודה על חלקיו הפנימיים של המחשב, קרא את מידע הבטיחות שצורף למחשב ופעל על פי השלבים המפורטים בסעיף <u>לפני העבודה על חלקיו [הפנימיים](#page-6-0) של המחשב</u>. לאחר העבודה על חלקיו הפנימיים של המחשב, בצע את ההוראות בסעיף לאחר העבודה על חלקיו [הפנימיים](#page-8-0) של [המחשב](#page-8-0). לקבלת מידע נוסף על נוהלי בטיחות מומלצים, עיין בדף הבית של התאימות לתקינה בכתובת .dell.com/regulatory\_compliance

#### הליך

- 1 חבר את כבל הסוללה לסוללה.
- 2 הפוך את הסוללה ויישר את חורי הברגים שבסוללה עם חורי הברגים שבמכלול משענת כף היד.
	- 3 הברג את הברגים שמהדקים את הסוללה למכלול משענת כף היד חזרה למקומם.

#### דרישות לאחר התהליך

החזר את <mark>כיסוי [הבסיס](#page-10-0)</mark> למקומו.

## הסרת הכונן הקשיח

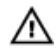

<span id="page-14-0"></span>אזהרה: לפני תחילת העבודה על חלקיו הפנימיים של המחשב, קרא את מידע הבטיחות שצורף למחשב ופעל על פי השלבים המפורטים בסעיף <u>לפני העבודה על חלקיו [הפנימיים](#page-6-0) של המחשב</u>. לאחר העבודה על חלקיו הפנימיים של המחשב, בצע את ההוראות בסעיף לאחר העבודה על חלקיו [הפנימיים](#page-8-0) של [המחשב](#page-8-0). לקבלת מידע נוסף על נוהלי בטיחות מומלצים, עיין בדף הבית של התאימות לתקינה בכתובת .dell.com/regulatory\_compliance

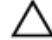

התראה: כוננים קשיחים הם רכיבים רגישים. נקוט משנה זהירות בעת טיפול בכונן הקשיח.

התראה: כדי להימנע מאובדן נתונים, אין להסיר את הכונן הקשיח כאשר המחשב פועל או נמצא במצב שינה.

#### תנאים מוקדמים

- הסר את כיסוי [הבסיס](#page-9-0).  $1$ 
	- 2 הסר את [הסוללה](#page-11-0).

### הליך

1 הסר את הברגים שמהדקים את מכלול הכונן הקשיח למכלול משענת כף היד.

2 החלק והוצא את מכלול הכונן הקשיח ממכלול משענת כף היד.

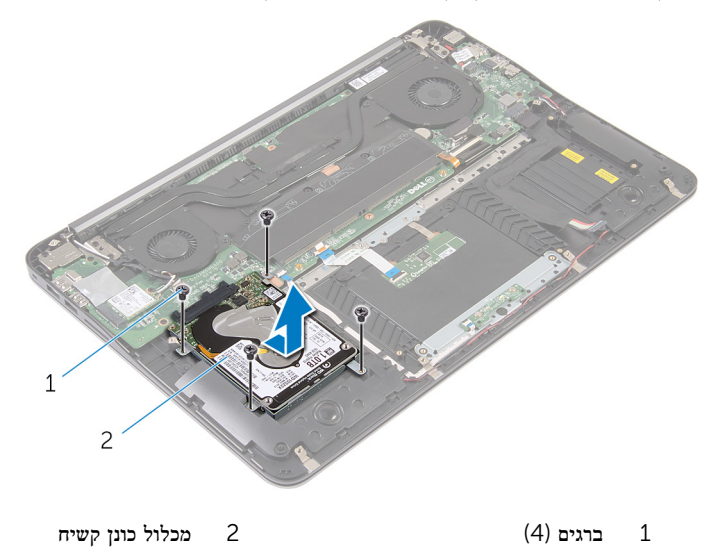

- 3 הסר את הברגים שמהדקים את תושבת הכונן הקשיח לכונן הקשיח.
	- 4 הרם את תושבת הכונן הקשיח והסר אותה מהכונן הקשיח.

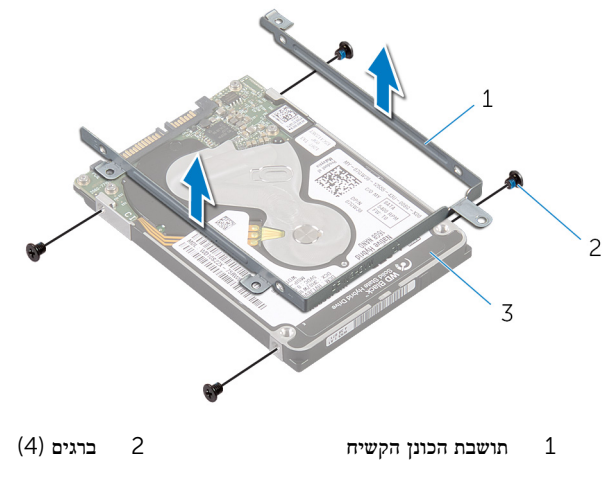

3 הכונן הקשיח

## התקנה מחדש של הכונן הקשיח

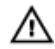

<span id="page-16-0"></span>אזהרה: לפני תחילת העבודה על חלקיו הפנימיים של המחשב, קרא את מידע הבטיחות שצורף למחשב ופעל על פי השלבים המפורטים בסעיף <u>לפני העבודה על חלקיו [הפנימיים](#page-6-0) של המחשב</u>. לאחר העבודה על חלקיו הפנימיים של המחשב, בצע את ההוראות בסעיף לאחר העבודה על חלקיו [הפנימיים](#page-8-0) של [המחשב](#page-8-0). לקבלת מידע נוסף על נוהלי בטיחות מומלצים, עיין בדף הבית של התאימות לתקינה בכתובת .dell.com/regulatory\_compliance

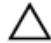

התראה: כוננים קשיחים הם רכיבים רגישים. נקוט משנה זהירות בעת טיפול בכונן הקשיח.

### הליך

- 1 ישר את חורי הברגים שבתושבת הכונן הקשיח עם חורי הברגים שבכונן הקשיח.
	- 2 הברג חזרה את הברגים שמהדקים את תושבת הכונן הקשיח לכונן הקשיח.
		- 3 החלק את מכלול הכונן הקשיח לתוך החריץ שבמכלול משענת כף היד.
- 4 הברג בחזרה את הברגים שמהדקים את מכלול הכונן הקשיח אל מכלול משענת כף היד.

- 1 החזר את [הסוללה](#page-13-0) למקומה.
- 2 החזר את כיסוי [הבסיס](#page-10-0) למקומו.

## הסרת מודולי הזיכרון

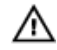

<span id="page-17-0"></span>אזהרה: לפני תחילת העבודה על חלקיו הפנימיים של המחשב, קרא את מידע הבטיחות שצורף למחשב ופעל על פי השלבים המפורטים בסעיף <u>לפני העבודה על חלקיו [הפנימיים](#page-6-0) של המחשב</u>. לאחר העבודה על חלקיו [הפנימיים](#page-8-0) של המחשב, בצע את ההוראות בסעיף <u>לאחר העבודה על חלקיו הפנימיים של</u> <u>[המחשב](#page-8-0)</u>. לקבלת מידע נוסף על נוהלי בטיחות מומלצים, עיין בדף הבית של התאימות לתקינה בכתובת .dell.com/regulatory\_compliance

#### תנאים מוקדמים

- הסר את כיסוי [הבסיס](#page-9-0).  $\,$ 
	- 2 הסר את [הסוללה](#page-11-0).

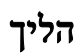

1 קלף את ציפוי הפלסטיק ממודולי הזיכרון.

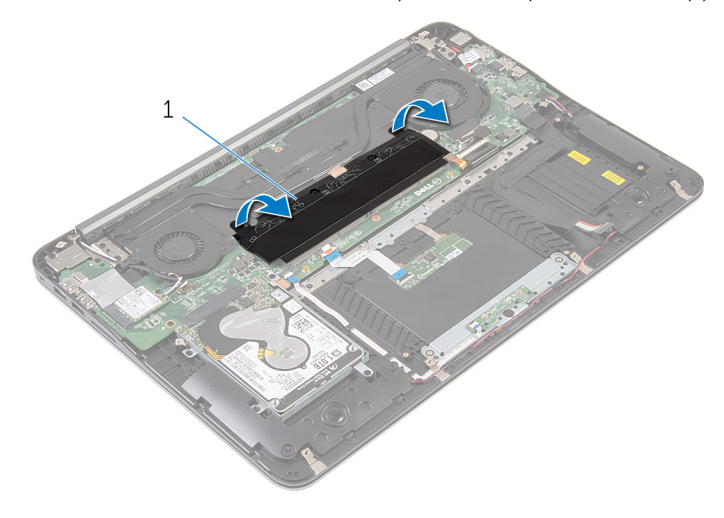

- 1 ציפוי פלסטיק
- 2 היעזר בקצות האצבעות כדי להזיז בזהירות הצידה את תפסי ההידוק שבשני קצות החריץ של מודול הזיכרון, עד שמודול הזיכרון ישתחרר ממקומו.

#### 3 הסר את מודול הזיכרון מחריץ מודול הזיכרון.

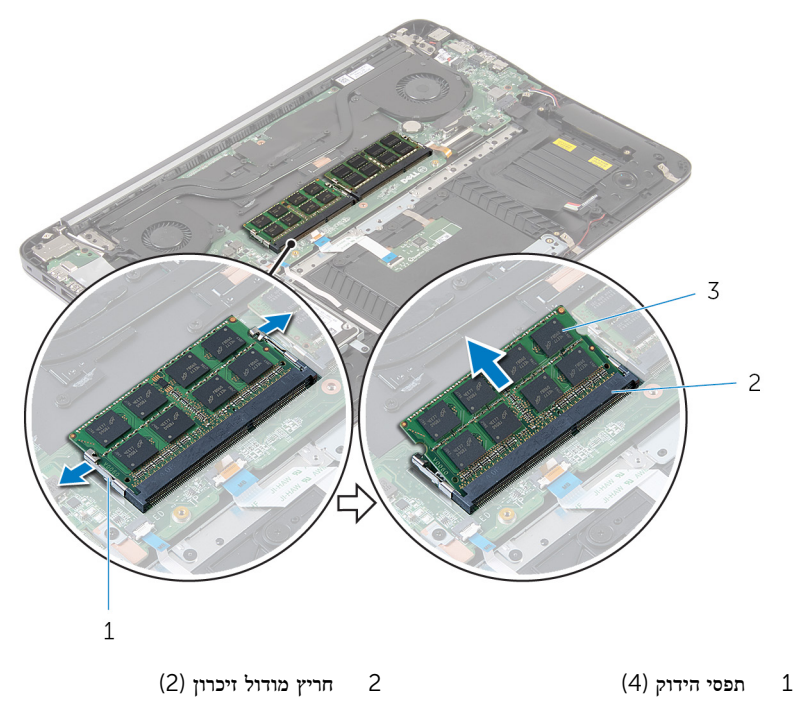

(2) מודולי זיכרון  $\,$ 

# החזרת מודולי הזיכרון למקומם

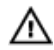

<span id="page-19-0"></span>אזהרה: לפני תחילת העבודה על חלקיו הפנימיים של המחשב, קרא את מידע הבטיחות שצורף למחשב ופעל על פי השלבים המפורטים בסעיף <u>לפני העבודה על חלקיו [הפנימיים](#page-6-0) של המחשב</u>. לאחר העבודה על חלקיו הפנימיים של המחשב, בצע את ההוראות בסעיף לאחר העבודה על חלקיו [הפנימיים](#page-8-0) של <u>[המחשב](#page-8-0)</u>. לקבלת מידע נוסף על נוהלי בטיחות מומלצים, עיין בדף הבית של התאימות לתקינה בכתובת .dell.com/regulatory\_compliance

### הליך

 $\,$  ישר את החריץ שבמודול הזיכרון עם הלשונית שבחריץ מודול הזיכרון.  $\,$ 

<span id="page-20-0"></span>הכנס את מודול הזיכרון בחוזקה ובזווית של 45 מעלות לתוך החריץ ולחץ על מודול הזיכרון כלפי מטה, עד שייכנס למקומו בנקישה.

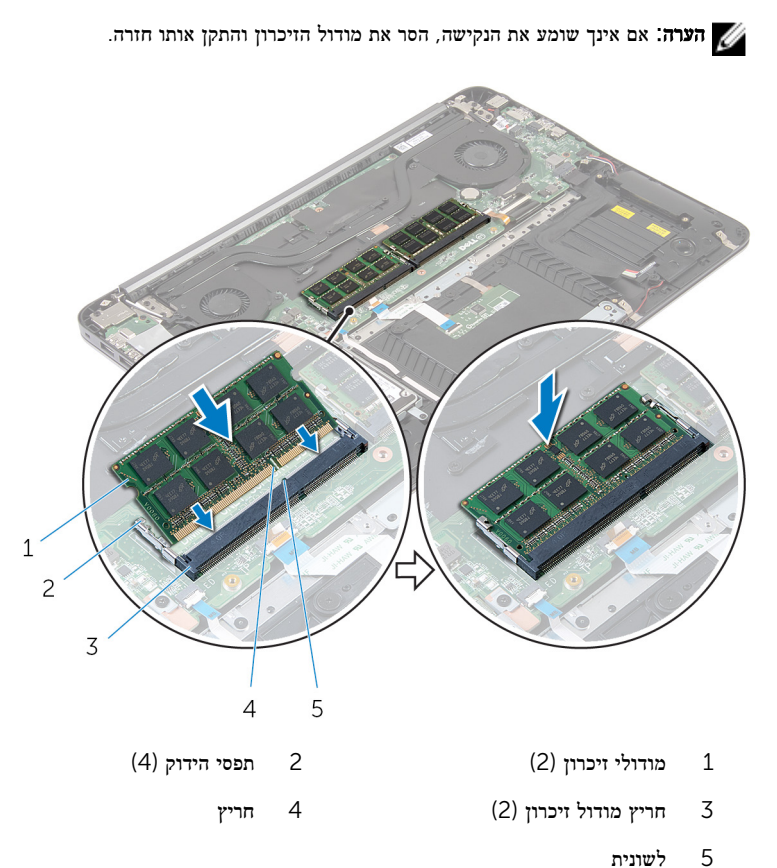

ס הדבק את ציפוי הפלסטיק על מודולי הזיכרון.  $\bf{3}$ 

- 1 החזר את <u>[הסוללה](#page-13-0)</u> למקומה.
- 2 החזר את כיסוי [הבסיס](#page-10-0) למקומו.

## הסרת כרטיס האלחוט

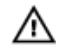

<span id="page-21-0"></span>אזהרה: לפני תחילת העבודה על חלקיו הפנימיים של המחשב, קרא את מידע הבטיחות שצורף למחשב ופעל על פי השלבים המפורטים בסעיף לפני העבודה על חלקיו [הפנימיים](#page-6-0) של המחשב. לאחר העבודה על חלקיו הפנימיים של המחשב, בצע את ההוראות בסעיף לאחר העבודה על חלקיו [הפנימיים](#page-8-0) של [המחשב](#page-8-0). לקבלת מידע נוסף על נוהלי בטיחות מומלצים, עיין בדף הבית של התאימות לתקינה בכתובת .dell.com/regulatory\_compliance

#### תנאים מוקדמים

- הסר את כיסוי [הבסיס](#page-9-0).  $\,$ 
	- 2 הסר את [הסוללה](#page-11-0).

- 1 נתק את כבלי האנטנה מכרטיס האלחוט.
- 2 הסר את הבורג שמהדק את כרטיס האלחוט אל לוח המערכת.

3 החלק והוצא את כרטיס האלחוט מחריץ כרטיס האלחוט.

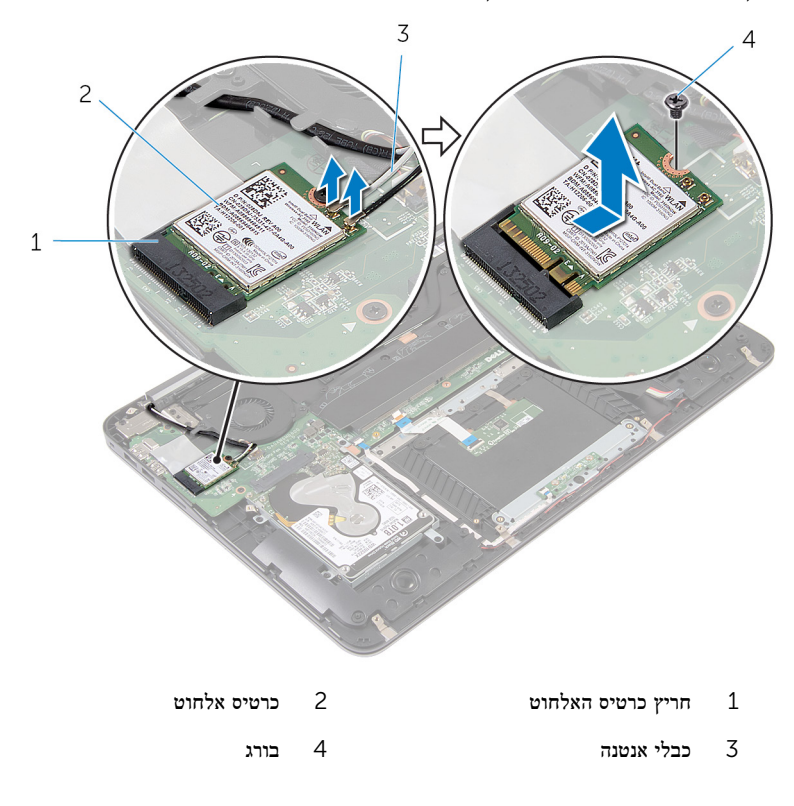

# החזרת כרטיס האלחוט למקומו

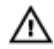

<span id="page-23-0"></span>אזהרה: לפני תחילת העבודה על חלקיו הפנימיים של המחשב, קרא את מידע הבטיחות שצורף למחשב ופעל על פי השלבים המפורטים בסעיף לפני העבודה על חלקיו [הפנימיים](#page-6-0) של המחשב. לאחר העבודה על חלקיו [הפנימיים](#page-8-0) של המחשב, בצע את ההוראות בסעיף <u>לאחר העבודה על חלקיו הפנימיים של</u> [המחשב](#page-8-0). לקבלת מידע נוסף על נוהלי בטיחות מומלצים, עיין בדף הבית של התאימות לתקינה בכתובת .dell.com/regulatory\_compliance

#### הליך

- 1 ישר את החריץ בכרטיס האלחוט עם הלשונית שבחריץ כרטיס האלחוט.
	- 2 החלק את כרטיס האלחוט בזווית לתוך חריץ כרטיס האלחוט.
- 3 לחץ על הקצה השני של כרטיס האלחוט והברג חזרה את הבורג שמהדק את כרטיס האלחוט ללוח המערכת.
	- 4 חבר את כבלי האנטנה לכרטיס האלחוט.

הטבלה הבאה מספקת את סכמת הצבעים של כבלי האנטנה עבור כרטיס האלחוט שנתמך על-ידי המחשב:

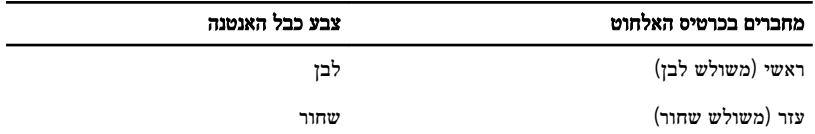

- החזר את [הסוללה](#page-13-0) למקומה.  $1$
- 2 החזר את כיסוי [הבסיס](#page-10-0) למקומו.

## הסרת סוללת המטבע

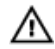

<span id="page-24-0"></span>אזהרה: לפני תחילת העבודה על חלקיו הפנימיים של המחשב, קרא את מידע הבטיחות שצורף למחשב ופעל על פי השלבים המפורטים בסעיף <u>לפני העבודה על חלקיו [הפנימיים](#page-6-0) של המחשב</u>. לאחר העבודה על חלקיו הפנימיים של המחשב, בצע את ההוראות בסעיף לאחר העבודה על חלקיו [הפנימיים](#page-8-0) של [המחשב](#page-8-0). לקבלת מידע נוסף על נוהלי בטיחות מומלצים, עיין בדף הבית של התאימות לתקינה בכתובת .dell.com/regulatory\_compliance

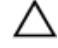

התראה: הוצאת סוללת המטבע מאפסת את הגדרות ה BIOS- להגדרות ברירת מחדל. מומלץ לשים לב מהן הגדרות ה BIOS- הקיימות לפני הוצאת סוללת המטבע.

#### תנאים מוקדמים

- הסר את כיסוי [הבסיס](#page-9-0).  $\,$ 
	- 2 הסר את <u>[הסוללה](#page-11-0)</u>

## הליך

1 קלף את ציפוי הפלסטיק מסוללת המטבע.

2 באמצעות להב פלסטיק, שחרר את סוללת המטבע מתוך שקע הסוללה.

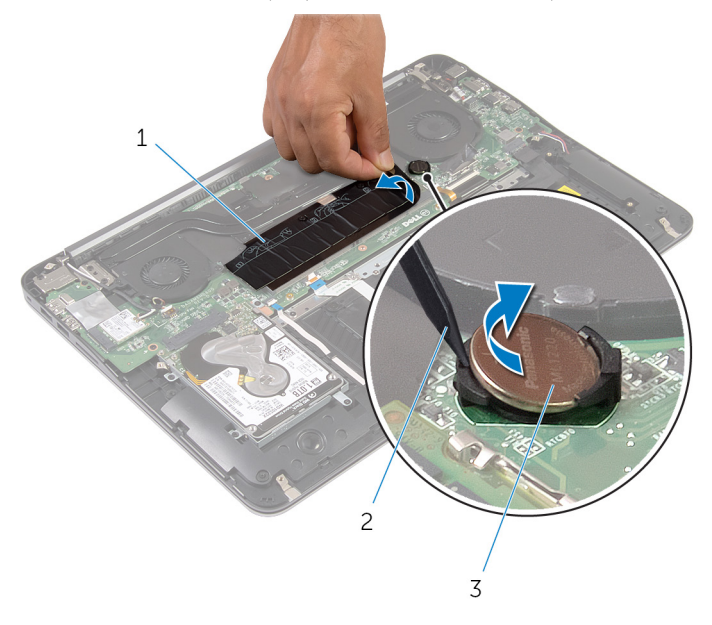

- 1 ציפוי פלסטיק 2 להב פלסטיק
	- 3 סוללת המטבע

# החזרת סוללת המטבע למקומה

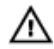

<span id="page-26-0"></span>אזהרה: לפני תחילת העבודה על חלקיו הפנימיים של המחשב, קרא את מידע הבטיחות שצורף למחשב ופעל על פי השלבים המפורטים בסעיף <u>לפני העבודה על חלקיו [הפנימיים](#page-6-0) של המחשב</u>. לאחר העבודה על חלקיו הפנימיים של המחשב, בצע את ההוראות בסעיף לאחר העבודה על חלקיו [הפנימיים](#page-8-0) של [המחשב](#page-8-0). לקבלת מידע נוסף על נוהלי בטיחות מומלצים, עיין בדף הבית של התאימות לתקינה בכתובת .dell.com/regulatory\_compliance

#### הליך

- אחוז את סוללת המטבע כאשר הצד החיובי כלפי מעלה והכנס אותה בנקישה לתוך שקע הסוללה.
	- 2 הדבק את ציפוי הפלסטיק על סוללת המטבע.

- 1 החזר את [הסוללה](#page-13-0) למקומה.
- 2 החזר את כיסוי [הבסיס](#page-10-0) למקומו.

## הסרה של יציאת מחבר מתאם החשמל

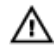

<span id="page-27-0"></span>אזהרה: לפני תחילת העבודה על חלקיו הפנימיים של המחשב, קרא את מידע הבטיחות שצורף למחשב יוויות הכבירה המשלבים המפורטים בסעיף <u>לפני העבודה על חלקיו [הפנימיים](#page-6-0) של המחשב</u>. לאחר העבודה על חלקיו הפנימיים של המחשב, בצע את ההוראות בסעיף לאחר העבודה על חלקיו [הפנימיים](#page-8-0) של <u>[המחשב](#page-8-0)</u>. לקבלת מידע נוסף על נוהלי בטיחות מומלצים, עיין בדף הבית של התאימות לתקינה בכתובת .dell.com/regulatory\_compliance

#### תנאים מוקדמים

- הסר את כיסוי [הבסיס](#page-9-0).  $\,$ 
	- 2 הסר את [הסוללה](#page-11-0).

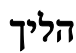

1 נתק את כבל יציאת מתאם החשמל מלוח המערכת.

2 באמצעות להב פלסטיק, שחרר את יציאת מתאם החשמל מהשקע במכלול משענת כף היד.

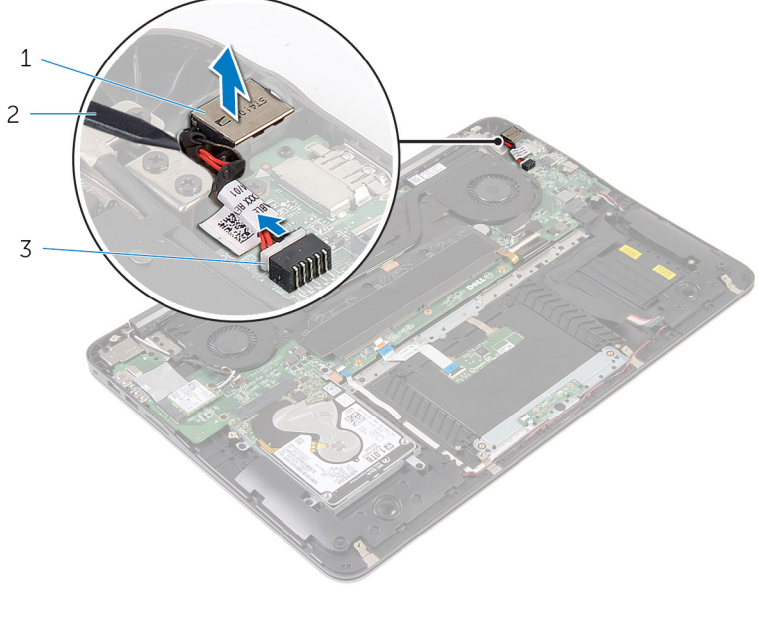

- יציאת מתאם חשמל מידי השמל 2 להב פלסטיק 2 להב $1$ 
	- 3 כבל יציאת מתאם החשמל

## החזרת יציאת מתאם החשמל למקומה

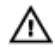

<span id="page-29-0"></span>אזהרה: לפני תחילת העבודה על חלקיו הפנימיים של המחשב, קרא את מידע הבטיחות שצורף למחשב ופעל על פי השלבים המפורטים בסעיף <u>לפני העבודה על חלקיו [הפנימיים](#page-6-0) של המחשב</u>. לאחר העבודה על חלקיו הפנימיים של המחשב, בצע את ההוראות בסעיף לאחר העבודה על חלקיו [הפנימיים](#page-8-0) של [המחשב](#page-8-0). לקבלת מידע נוסף על נוהלי בטיחות מומלצים, עיין בדף הבית של התאימות לתקינה בכתובת .dell.com/regulatory\_compliance

#### הליך

- 1 הנח את יציאת מתאם החשמל בשקע שלה במכלול משענת כף היד.
	- 2 חבר את כבל היציאה של מתאם החשמל ללוח המערכת.

- 1 החזר את [הסוללה](#page-13-0) למקומה.
- 2 החזר את כיסוי [הבסיס](#page-10-0) למקומו.

## הסרה של לוח נורית מצב סוללה

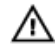

<span id="page-30-0"></span>אזהרה: לפני תחילת העבודה על חלקיו הפנימיים של המחשב, קרא את מידע הבטיחות שצורף למחשב ופעל על פי השלבים המפורטים בסעיף <u>לפני העבודה על חלקיו [הפנימיים](#page-6-0) של המחשב</u>. לאחר העבודה על חלקיו [הפנימיים](#page-8-0) של המחשב, בצע את ההוראות בסעיף <u>לאחר העבודה על חלקיו הפנימיים של</u> [המחשב](#page-8-0). לקבלת מידע נוסף על נוהלי בטיחות מומלצים, עיין בדף הבית של התאימות לתקינה בכתובת .dell.com/regulatory\_compliance

#### תנאים מוקדמים

- הסר את כיסוי [הבסיס](#page-9-0).  $\,$ 
	- 2 הסר את [הסוללה](#page-11-0).

- 1 הרם את התפס ונתק את כבל לוח נורית ההפעלה מלוח נורית ההפעלה.
- 2 הסר את הברגים שמהדקים את לוח נורת ההפעלה למכלול משענת כף היד.
	- 3 הרם והוצא את לוח נורית ההפעלה ממכלול משענת כף היד.

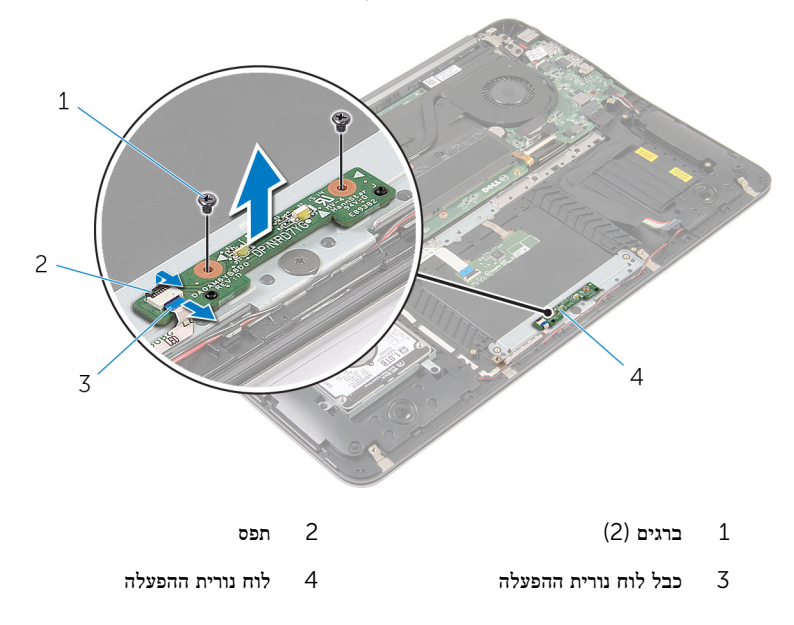

# החזרת לוח נורית מצב הפעלה למקומו

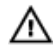

<span id="page-31-0"></span>אזהרה: לפני תחילת העבודה על חלקיו הפנימיים של המחשב, קרא את מידע הבטיחות שצורף למחשב ופעל על פי השלבים המפורטים בסעיף <u>לפני העבודה על חלקיו [הפנימיים](#page-6-0) של המחשב</u>. לאחר העבודה על חלקיו הפנימיים של המחשב, בצע את ההוראות בסעיף לאחר העבודה על חלקיו [הפנימיים](#page-8-0) של [המחשב](#page-8-0). לקבלת מידע נוסף על נוהלי בטיחות מומלצים, עיין בדף הבית של התאימות לתקינה בכתובת .dell.com/regulatory\_compliance

#### הליך

- יישר את חורי ההברגה בלוח נורית ההפעלה עם חורי ההברגה שבמכלול משענת כף היד.  $\mathbf 1$ 
	- 2 הברג חזרה את הברגים שמהדקים את לוח נורית ההפעלה למכלול משענת כף היד.
- 3 חבר את כבל לוח נורית ההפעלה ללוח נורית ההפעלה ולחץ על התפס כלפי מטה כדי להדק את הכבל.

- 1 החזר את <u>[הסוללה](#page-13-0)</u> למקומה.
- 2 החזר את כיסוי [הבסיס](#page-10-0) למקומו.

### הסרת מאוורר המעבד

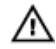

<span id="page-32-0"></span>אזהרה: לפני תחילת העבודה על חלקיו הפנימיים של המחשב, קרא את מידע הבטיחות שצורף למחשב ופעל על פי השלבים המפורטים בסעיף <u>לפני העבודה על חלקיו [הפנימיים](#page-6-0) של המחשב</u>. לאחר העבודה על חלקיו הפנימיים של המחשב, בצע את ההוראות בסעיף לאחר העבודה על חלקיו [הפנימיים](#page-8-0) של <u>[המחשב](#page-8-0)</u>. לקבלת מידע נוסף על נוהלי בטיחות מומלצים, עיין בדף הבית של התאימות לתקינה בכתובת .dell.com/regulatory\_compliance

#### תנאים מוקדמים

- הסר את כיסוי [הבסיס](#page-9-0).  $\,$ 
	- 2 הסר את [הסוללה](#page-11-0).

- 1 נתק את כבל הצג מלוח המערכת.
- 2 רשום את ניתוב כבל הצג והסר את כבל הצג ממכווני הניתוב שעל המאוורר.

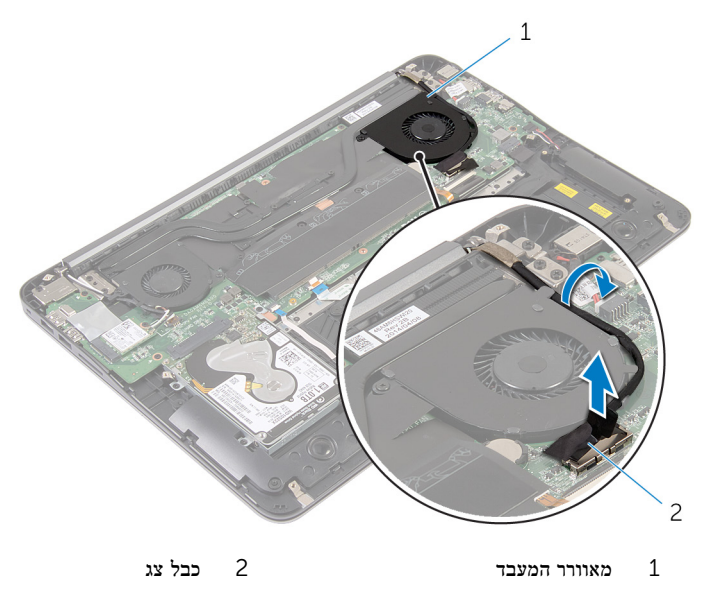

- 3 קלף את ציפוי הפלסטיק ונתק את כבל מאוורר המעבד מלוח המערכת.
	- 4 הסר את הברגים שמהדקים את מאוורר המעבד ללוח המערכת.

5 הרם את מאוורר המעבד והוצא אותו מלוח המערכת.

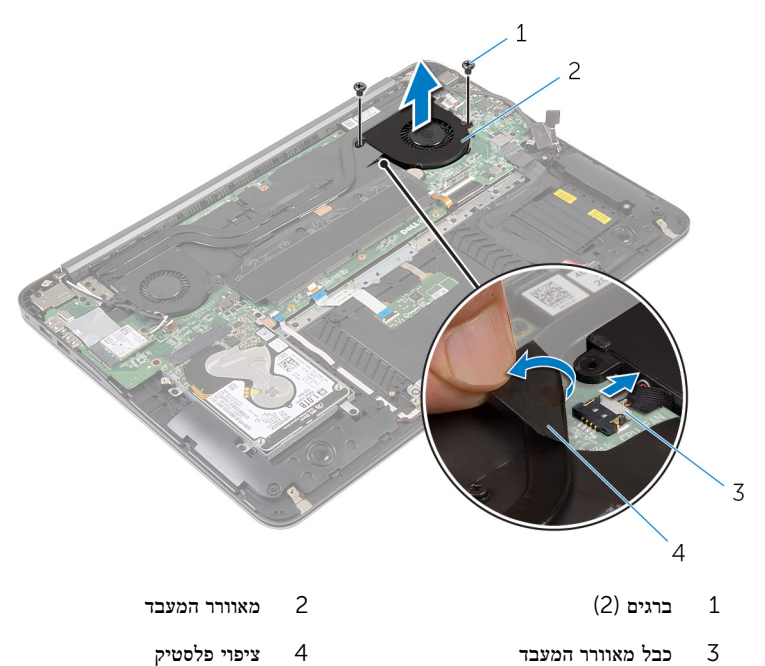

## החזרת מאוורר המעבד למקומו

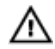

<span id="page-34-0"></span>אזהרה: לפני תחילת העבודה על חלקיו הפנימיים של המחשב, קרא את מידע הבטיחות שצורף למחשב ופעל על פי השלבים המפורטים בסעיף <u>לפני העבודה על חלקיו [הפנימיים](#page-6-0) של המחשב</u>. לאחר העבודה על חלקיו הפנימיים של המחשב, בצע את ההוראות בסעיף לאחר העבודה על חלקיו [הפנימיים](#page-8-0) של [המחשב](#page-8-0). לקבלת מידע נוסף על נוהלי בטיחות מומלצים, עיין בדף הבית של התאימות לתקינה בכתובת .dell.com/regulatory\_compliance

#### הליך

- חבר את כבל מאוורר המעבד ללוח המערכת והדבק את ציפוי הפלסטיק.  $\,1\,$
- 2 ישר את חורי הברגים שבמאוורר המעבד עם חורי הברגים שבלוח המערכת.
	- 3 הברג חזרה את הברגים שמהדקים את מאוורר המעבד ללוח המערכת.
		- 4 נתב את כבל הצג וחבר אותו אל לוח המערכת.

- החזר את [הסוללה](#page-13-0) למקומה.  $1$
- 2 החזר את כיסוי [הבסיס](#page-10-0) למקומו.

### הסרת מאוורר כרטיס המסך

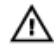

<span id="page-35-0"></span>אזהרה: לפני תחילת העבודה על חלקיו הפנימיים של המחשב, קרא את מידע הבטיחות שצורף למחשב ופעל על פי השלבים המפורטים בסעיף <u>לפני העבודה על חלקיו [הפנימיים](#page-6-0) של המחשב</u>. לאחר העבודה על חלקיו הפנימיים של המחשב, בצע את ההוראות בסעיף לאחר העבודה על חלקיו [הפנימיים](#page-8-0) של <u>[המחשב](#page-8-0)</u>. לקבלת מידע נוסף על נוהלי בטיחות מומלצים, עיין בדף הבית של התאימות לתקינה בכתובת .dell.com/regulatory\_compliance

#### תנאים מוקדמים

- הסר את כיסוי [הבסיס](#page-9-0).  $\,$ 
	- 2 הסר את [הסוללה](#page-11-0).

### הליך

 $\,$ 1 נתק את כבלי האנטנה מכרטיס האלחוט.  $\,$ 

 2 רשום את אופן הניתוב של כבלי האנטנה והוצא את כבלי האנטנה ממכווני הניתוב שבמאוורר כרטיס המסך.

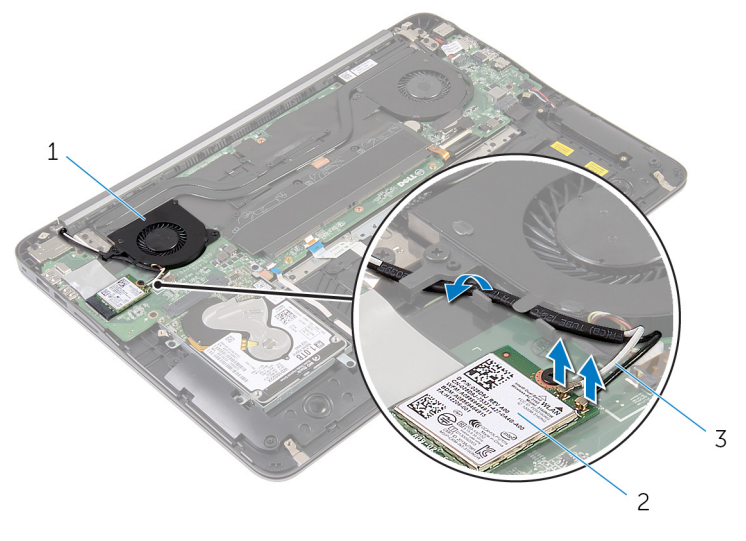

- מאוורר כרטיס מסך מאוורר כרטיס מסך מאוורר כרטיס מסך מאוורר כ $1$ 
	- 3 כבלי אנטנה
	- 3 נתק את כבל מאוורר כרטיס המסך מלוח המערכת.
	- 4 הסר את הברגים שמהדקים את מאוורר כרטיס המסך ללוח המערכת.

5 הרם את מאוורר כרטיס המסך והוצא אותו מלוח המערכת.

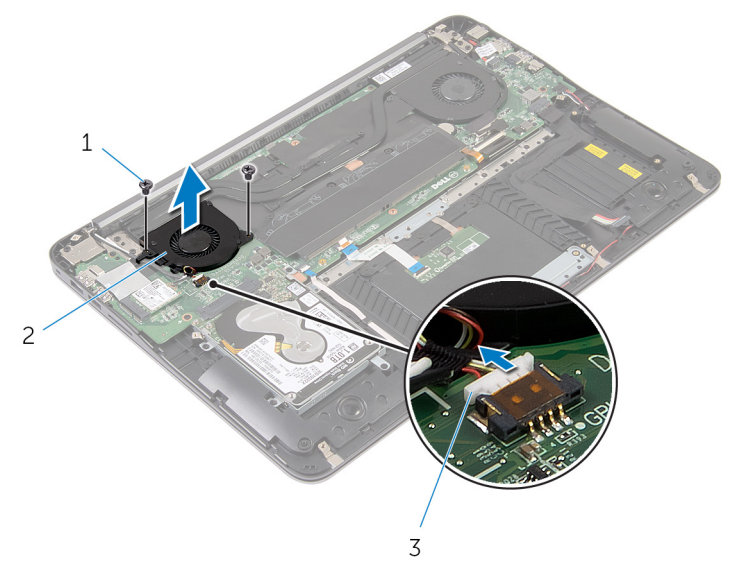

- 
- ברגים (2) ברגים) ברגים (2 $\qquad \qquad \qquad$  2
	- 3 כבל מאוורר כרטיס המסך

## החלפת מאוורר כרטיס המסך

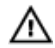

<span id="page-38-0"></span>אזהרה: לפני תחילת העבודה על חלקיו הפנימיים של המחשב, קרא את מידע הבטיחות שצורף למחשב ופעל על פי השלבים המפורטים בסעיף <u>לפני העבודה על חלקיו [הפנימיים](#page-6-0) של המחשב</u>. לאחר העבודה על חלקיו הפנימיים של המחשב, בצע את ההוראות בסעיף לאחר העבודה על חלקיו [הפנימיים](#page-8-0) של [המחשב](#page-8-0). לקבלת מידע נוסף על נוהלי בטיחות מומלצים, עיין בדף הבית של התאימות לתקינה בכתובת .dell.com/regulatory\_compliance

#### הליך

- 1 ישר את חורי הברגים שבמאוורר כרטיס המסך עם חורי הברגים שבלוח המערכת.
	- 2 הברג חזרה את הברגים שמהדקים את מאוורר כרטיס המסך ללוח המערכת.
		- 3 חבר את כבל מאוורר כרטיס המסך ללוח המערכת.
		- 4 נתב את כבלי האנטנה וחבר אותם אל כרטיס האלחוט.

- החזר את [הסוללה](#page-13-0) למקומה.  $1$
- 2 החזר את כיסוי [הבסיס](#page-10-0) למקומו.

## הסרת גוף הקירור

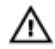

<span id="page-39-0"></span>אזהרה: לפני תחילת העבודה על חלקיו הפנימיים של המחשב, קרא את מידע הבטיחות שצורף למחשב ופעל על פי השלבים המפורטים בסעיף <u>לפני העבודה על חלקיו [הפנימיים](#page-6-0) של המחשב</u>. לאחר העבודה על חלקיו הפנימיים של המחשב, בצע את ההוראות בסעיף לאחר העבודה על חלקיו [הפנימיים](#page-8-0) של [המחשב](#page-8-0). לקבלת מידע נוסף על נוהלי בטיחות מומלצים, עיין בדף הבית של התאימות לתקינה בכתובת .dell.com/regulatory\_compliance

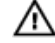

אזהרה: גוף הקירור עשוי להתחמם במהלך פעולה רגילה. המתן מספיק זמן עד שגוף הקירור יתקרר , לפני שתיגע בו.

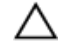

התראה: לקירור מרבי של המעבד, אין לגעת באזורים מעבירי החום בגוף הקירור. השמן שנמצא על העור עלול להפחית את יכולת העברת החום של המשחה התרמית.

#### תנאים מוקדמים

- הסר את כיסוי [הבסיס](#page-9-0).  $\,$ 
	- 2 הסר את [הסוללה](#page-11-0).

### הליך

קלף את ציפוי הפלסטיק ממודולי הזיכרון.  $\,$ 

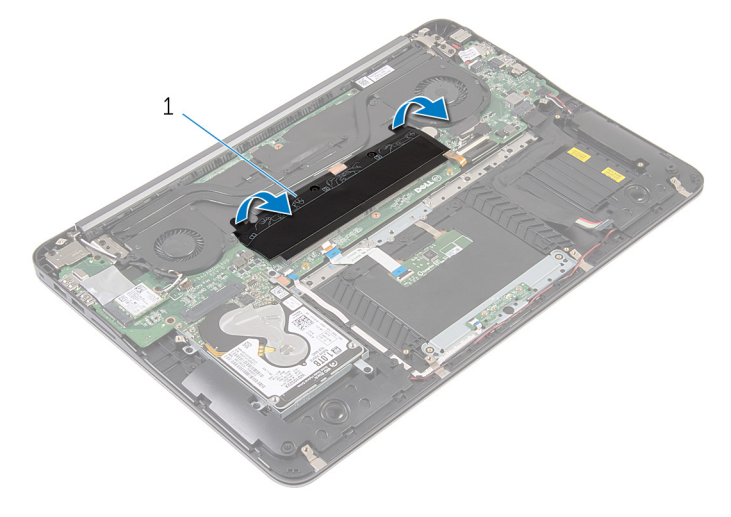

1 ציפוי פלסטיק

- 2 שחרר את בורגי החיזוק שמהדקים את גוף הקירור ללוח המערכת.
	- 3 הרם את גוף הקירור והוצא אותו מלוח המערכת.

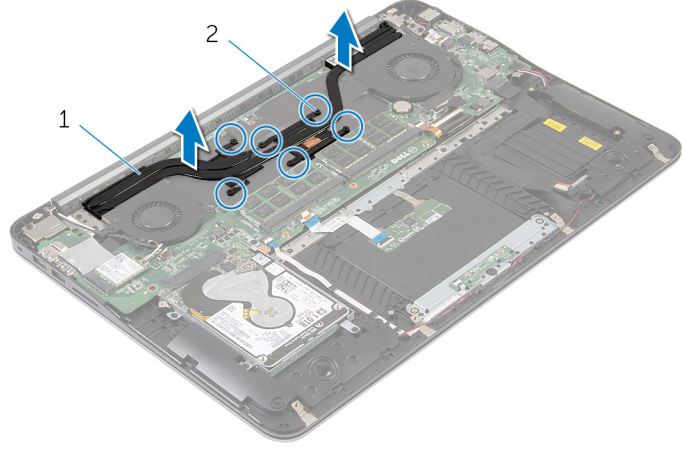

1 גוף הקירור 2 בורגי חיזוק) 6(

## החזרת גוף הקירור למקומו

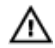

<span id="page-41-0"></span>אזהרה: לפני תחילת העבודה על חלקיו הפנימיים של המחשב, קרא את מידע הבטיחות שצורף למחשב ופעל על פי השלבים המפורטים בסעיף <u>לפני העבודה על חלקיו [הפנימיים](#page-6-0) של המחשב</u>. לאחר העבודה על חלקיו הפנימיים של המחשב, בצע את ההוראות בסעיף לאחר העבודה על חלקיו [הפנימיים](#page-8-0) של [המחשב](#page-8-0). לקבלת מידע נוסף על נוהלי בטיחות מומלצים, עיין בדף הבית של התאימות לתקינה בכתובת .dell.com/regulatory\_compliance

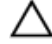

#### התראה: יישור לא נכון של גוף הקירור עלול לגרום נזק ללוח המערכת ולמעבד.

הערה: ניתן לעשות שימוש חוזר במשחה התרמית המקורית, בתנאי שלוח המערכת וגוף הקירור ה המקוריים מותקנים מחדש יחד. אם לוח המערכת או וגוף הקירור מוחלפים, השתמש ברפידה התרמית הכלולה בערכה כדי להבטיח מוליכות תרמית.

#### הליך

- 1 ישר את בורגי החיזוק שבגוף הקירור עם חורי הברגים שבלוח המערכת.
	- 2 הדק את בורגי החיזוק שמהדקים את גוף הקירור ללוח המערכת.
		- 3 הדבק את ציפוי הפלסטיק על מודולי הזיכרון.

- $1$ החזר את [הסוללה](#page-13-0) למקומה.
- 2 החזר את כיסוי [הבסיס](#page-10-0) למקומו.

## הסרת הרמקולים

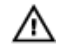

<span id="page-42-0"></span>אזהרה: לפני תחילת העבודה על חלקיו הפנימיים של המחשב, קרא את מידע הבטיחות שצורף למחשב ופעל על פי השלבים המפורטים בסעיף <u>לפני העבודה על חלקיו [הפנימיים](#page-6-0) של המחשב</u>. לאחר העבודה על חלקיו [הפנימיים](#page-8-0) של המחשב, בצע את ההוראות בסעיף <u>לאחר העבודה על חלקיו הפנימיים של</u> <u>[המחשב](#page-8-0)</u>. לקבלת מידע נוסף על נוהלי בטיחות מומלצים, עיין בדף הבית של התאימות לתקינה בכתובת .dell.com/regulatory\_compliance

#### תנאים מוקדמים

- הסר את כיסוי [הבסיס](#page-9-0).  $\,$ 
	- 2 הסר את [הסוללה](#page-11-0).

### הליך

- 1 נתק את כבל הרמקול מלוח המערכת.
- 2 רשום את ניתוב כבל הרמקול והרם את הרמקולים עם כבל הרמקול ממכלול משענת כף היד.

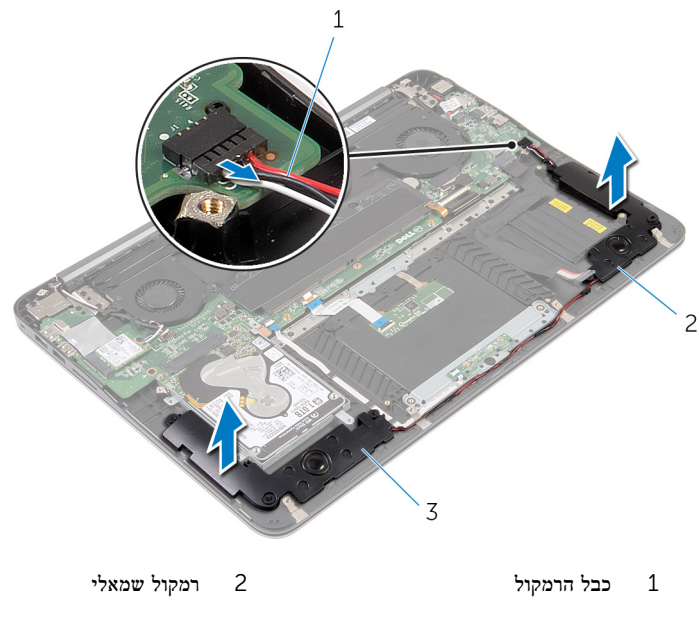

3 רמקול ימני

# החזרת הרמקולים למקומם

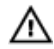

<span id="page-43-0"></span>אזהרה: לפני תחילת העבודה על חלקיו הפנימיים של המחשב, קרא את מידע הבטיחות שצורף למחשב ופעל על פי השלבים המפורטים בסעיף <u>לפני העבודה על חלקיו [הפנימיים](#page-6-0) של המחשב</u>. לאחר העבודה על חלקיו הפנימיים של המחשב, בצע את ההוראות בסעיף לאחר העבודה על חלקיו [הפנימיים](#page-8-0) של [המחשב](#page-8-0). לקבלת מידע נוסף על נוהלי בטיחות מומלצים, עיין בדף הבית של התאימות לתקינה בכתובת .dell.com/regulatory\_compliance

### הליך

- 1 נתב את כבל הרמקול והיעזר בעמודי היישור במשענת כף היד כדי להעמיד את הרמקולים במקומם.
	- 2 חבר את כבל הרמקול ללוח המערכת.

- 1 החזר את [הסוללה](#page-13-0) למקומה.
- 2 החזר את כיסוי [הבסיס](#page-10-0) למקומו.

## הסרת מכלול הצג

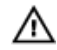

<span id="page-44-0"></span>אזהרה: לפני תחילת העבודה על חלקיו הפנימיים של המחשב, קרא את מידע הבטיחות שצורף למחשב ופעל על פי השלבים המפורטים בסעיף <u>לפני העבודה על חלקיו [הפנימיים](#page-6-0) של המחשב</u>. לאחר העבודה על חלקיו הפנימיים של המחשב, בצע את ההוראות בסעיף לאחר העבודה על חלקיו [הפנימיים](#page-8-0) של [המחשב](#page-8-0). לקבלת מידע נוסף על נוהלי בטיחות מומלצים, עיין בדף הבית של התאימות לתקינה בכתובת .dell.com/regulatory\_compliance

#### תנאים מוקדמים

- הסר את כיסוי [הבסיס](#page-9-0).  $\,$ 
	- 2 הסר את [הסוללה](#page-11-0).

- 1 נתק את כבלי האנטנה מכרטיס האלחוט.
- 2 רשום את אופן הניתוב של כבלי האנטנה והוצא אותם ממכווני הניתוב שבמאוורר כרטיס המסך.
	- 3 נתק את כבל הצג מלוח המערכת.

4 רשום את ניתוב כבל הצג והוצא את כבל הצג ממכווני הניתוב שבמאוורר המעבד.

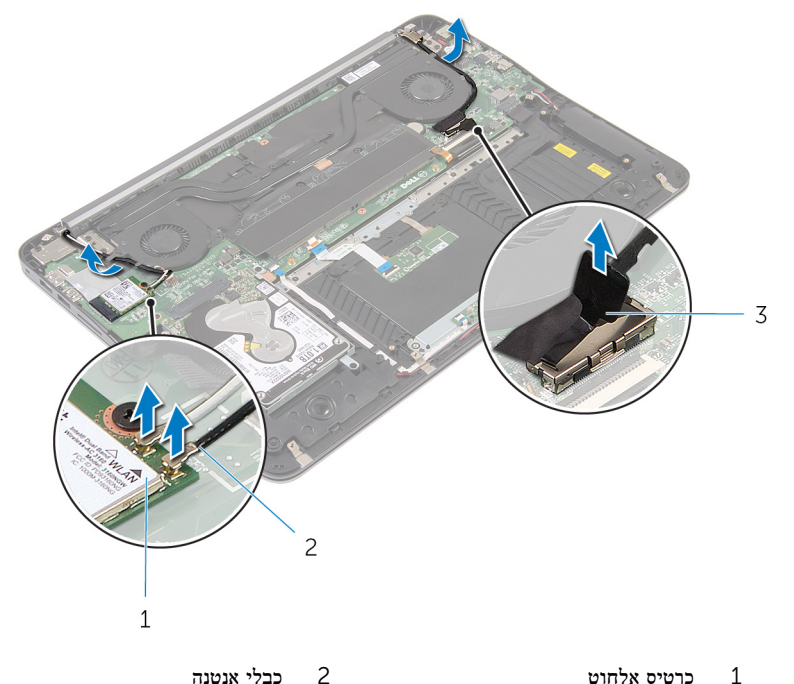

- 
- 

- 3 כבל צג
- 5 פתח את מכלול משענת כף היד לזווית של 90 מעלות.
- 6 הנח את המחשב בקצה השולחן כשהצג תלוי מעבר לקצה.
- 7 הסר את הברגים שמהדקים את מכלול הצג אל מכלול משענת כף היד.

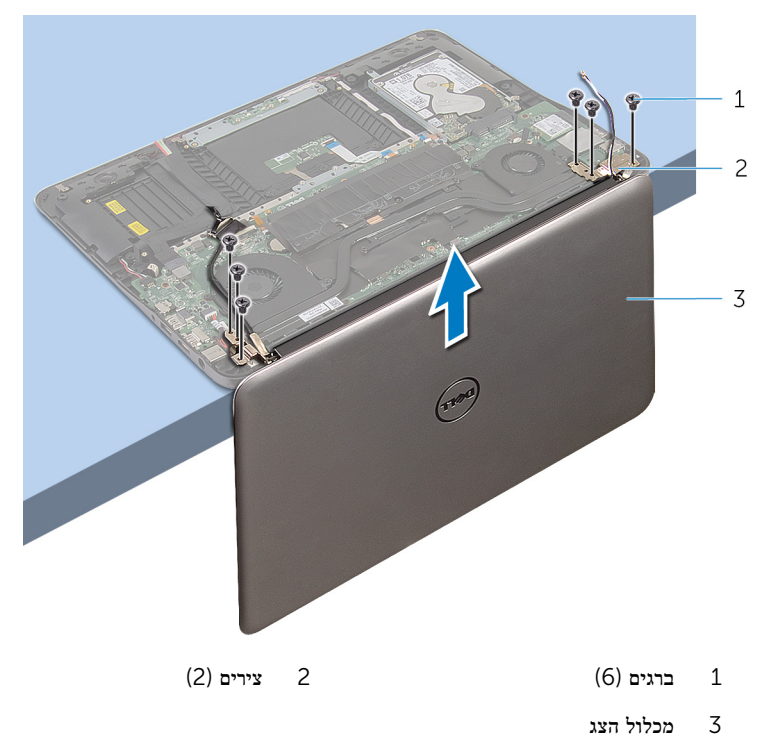

# החזרת מכלול הצג למקומו

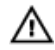

<span id="page-47-0"></span>אזהרה: לפני תחילת העבודה על חלקיו הפנימיים של המחשב, קרא את מידע הבטיחות שצורף למחשב ופעל על פי השלבים המפורטים בסעיף לפני העבודה על חלקיו [הפנימיים](#page-6-0) של המחשב. לאחר העבודה על חלקיו [הפנימיים](#page-8-0) של המחשב, בצע את ההוראות בסעיף <u>לאחר העבודה על חלקיו הפנימיים של</u> [המחשב](#page-8-0). לקבלת מידע נוסף על נוהלי בטיחות מומלצים, עיין בדף הבית של התאימות לתקינה בכתובת .dell.com/regulatory\_compliance

#### הליך

- הנח את מכלול משענת כף היד בקצה השולחן כשהמקלדת הפוכה.  $\,1\,$
- 2 ישר את חורי הברגים שבצירי הצג עם חורי הברגים שבמכלול משענת כף היד.
- 3 החזר למקומם את הברגים שמהדקים את מכלול הצג אל מכלול משענת כף היד.
	- 4 סגור את הצג.
	- 5 נתב את כבל הצג וחבר אותו אל לוח המערכת
	- 6 נתב את כבלי האנטנה וחבר אותם אל כרטיס האלחוט.

- 1 החזר את [הסוללה](#page-13-0) למקומה.
- 2 החזר את כיסוי [הבסיס](#page-10-0) למקומו.

## הסרת לוח המערכת

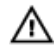

<span id="page-48-0"></span>אזהרה: לפני תחילת העבודה על חלקיו הפנימיים של המחשב, קרא את מידע הבטיחות שצורף למחשב ופעל על פי השלבים המפורטים בסעיף <u>לפני העבודה על חלקיו [הפנימיים](#page-6-0) של המחשב</u>. לאחר העבודה על חלקיו הפנימיים של המחשב, בצע את ההוראות בסעיף לאחר העבודה על חלקיו [הפנימיים](#page-8-0) של [המחשב](#page-8-0). לקבלת מידע נוסף על נוהלי בטיחות מומלצים, עיין בדף הבית של התאימות לתקינה בכתובת .dell.com/regulatory\_compliance

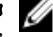

הערה: תג השירות של המחשב מאוחסן בלוח המערכת. עליך להזין את תג השירות בתוכנית הגדרת  $\diagtriangle$ ה BIOS- לאחר החזרת לוח המערכת למקומו.

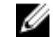

הערה: החזרת לוח המערכת למקומו תבטל את השינויים שביצעת ב BIOS- באמצעות תוכנית הגדרת ה BIOS- . עליך לבצע את השינויים הרצויים שוב לאחר החזרת לוח המערכת למקומו.

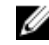

הערה: לפני ניתוק הכבלים מלוח המערכת, שים לב למיקומם של המחברים, כדי שתוכל לחבר אותם מחדש בצורה הנכונה לאחר שתחזיר את לוח המערכת למקומו.

#### תנאים מוקדמים

- הסר את כיסוי [הבסיס](#page-9-0).  $\,$ 
	- 2 הסר את [הסוללה](#page-11-0).
- 3 הסר את הכונן [הקשיח](#page-14-0).
- הסר את [מאוורר](#page-35-0) כרטיס המסך.  $\,$ 4  $\,$ 
	- 5 הסר את מאוורר [המעבד](#page-32-0).
		- 6 הסר את [מכלול](#page-44-0) הצג.

### הליך

<span id="page-49-0"></span>1 נתק את כבל משטח המגע, כבל נורית ההפעלה, כבל התאורה האחורית של המקלדת, כבל המקלדת, כבל יציאת מתאם החשמל, כבל הרמקול וכבל הסוללה מלוח המערכת.

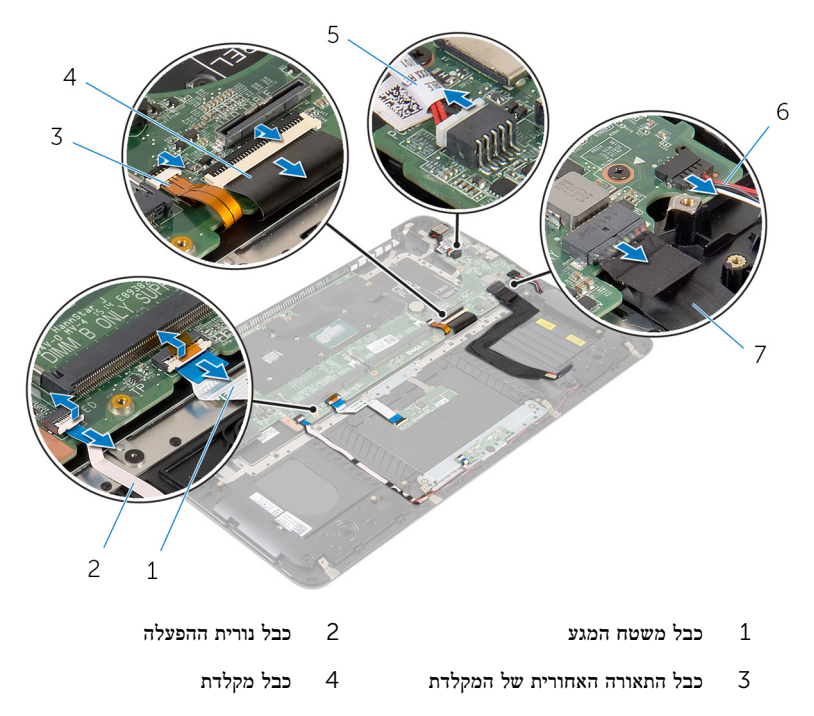

- 5 כבל יציאת מתאם החשמל 6 כבל הרמקול
	- 7 כבל סוללה
	- 2 הסר את הברגים שמקבעים את לוח המערכת למכלול משענת כף היד.

3 החל משמאל, הרם בעדינות את לוח המערכת ממכלול משענת כף היד.

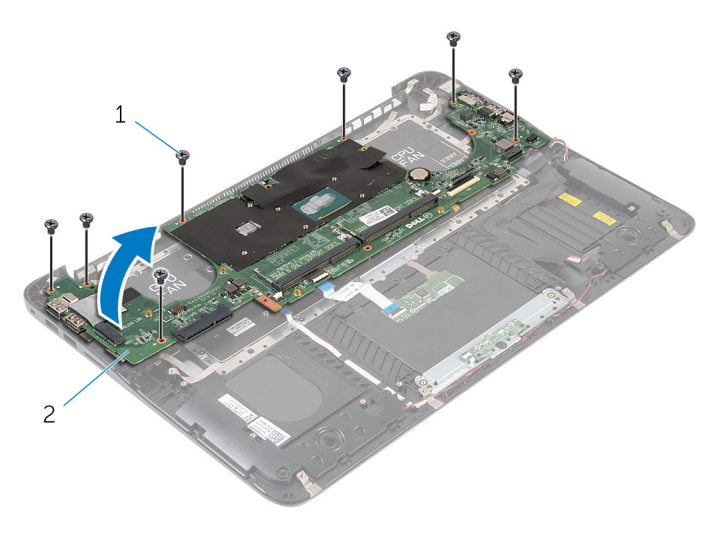

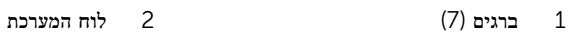

# החזרת לוח המערכת למקומו

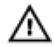

<span id="page-51-0"></span>אזהרה: לפני תחילת העבודה על חלקיו הפנימיים של המחשב, קרא את מידע הבטיחות שצורף למחשב ופעל על פי השלבים המפורטים בסעיף <u>לפני העבודה על חלקיו [הפנימיים](#page-6-0) של המחשב</u>. לאחר העבודה על חלקיו הפנימיים של המחשב, בצע את ההוראות בסעיף לאחר העבודה על חלקיו [הפנימיים](#page-8-0) של <mark>[המחשב](#page-8-0).</mark> לקבלת מידע נוסף על נוהלי בטיחות מומלצים. עיין בדף הבית של התאימות לתקינה בכתובת .dell.com/regulatory\_compliance

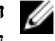

הערה: תג השירות של המחשב מאוחסן בלוח המערכת. עליך להזין את תג השירות בתוכנית הגדרת  $\diagtriangle$ ה BIOS- לאחר החזרת לוח המערכת למקומו.

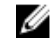

הערה: החזרת לוח המערכת למקומו תבטל את השינויים שביצעת ב BIOS- באמצעות תוכנית הגדרת ה BIOS- . עליך לבצע את השינויים הרצויים שוב לאחר החזרת לוח המערכת למקומו.

#### הליך

- 1 החל מימין, הנח בעדינות את לוח המערכת על מכלול משענת כף היד.
- 2 יישר את חורי ההברגה שבלוח המערכת למול חורי ההברגה במכלול משענת כף היד.
	- 3 הברג חזרה את הברגים שמהדקים את לוח המערכת למכלול משענת כף היד.
- 4 חבר את כבל הסוללה, כבל הרמקול, כבל יציאת מתאם החשמל, כבל המקלדת, כבל התאורה האחורית של המקלדת, כבל נורית ההפעלה וכבל משטח המגע ללוח המערכת.

- 1 החזר את [מכלול](#page-47-0) הצג למקומו.
- 2 החזר את מאוורר [המעבד](#page-34-0) למקומו.
- החזר את [מאוורר](#page-38-0) כרטיס המסך למקומו.  $\,$ 
	- 4 החזר את הכונן [הקשיח](#page-16-0) למקומו.
		- 5 החזר את [הסוללה](#page-13-0) למקומה.
	- 6 החזר את כיסוי [הבסיס](#page-10-0) למקומו.

## הסרת משענת כף היד והמקלדת

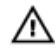

<span id="page-52-0"></span>אזהרה: לפני תחילת העבודה על חלקיו הפנימיים של המחשב, קרא את מידע הבטיחות שצורף למחשב ופעל על פי השלבים המפורטים בסעיף <u>לפני העבודה על חלקיו [הפנימיים](#page-6-0) של המחשב</u>. לאחר העבודה על חלקיו הפנימיים של המחשב, בצע את ההוראות בסעיף לאחר העבודה על חלקיו [הפנימיים](#page-8-0) של [המחשב](#page-8-0). לקבלת מידע נוסף על נוהלי בטיחות מומלצים, עיין בדף הבית של התאימות לתקינה בכתובת .dell.com/regulatory\_compliance

#### הליך

- הסר את כיסוי [הבסיס](#page-9-0).  $\,$ 
	- 2 הסר את [הסוללה](#page-11-0).
- 3 הסר את הכונן [הקשיח](#page-14-0).
- 4 הסר את כרטיס [האלחוט](#page-21-0).
- 5 הוצא את מודולי [הזיכרון](#page-17-0).
- הסר את [מאוורר](#page-35-0) כרטיס המסך.  $6$ 
	- 7 הסר את מאוורר [המעבד](#page-32-0).
		- הסר את גוף [הקירור](#page-39-0)  $8$
		- 9 הסר את [מכלול](#page-44-0) הצג.
		- 10 הסר את לוח [המערכת](#page-48-0).

### הליך

הסר את הברגים המהדקים את תושבת המקלדת למכלול משענת כף היד.  $\mathbf 1$ 

2 הרם והוצא את תושבת המקלדת ממכלול משענת כף היד.

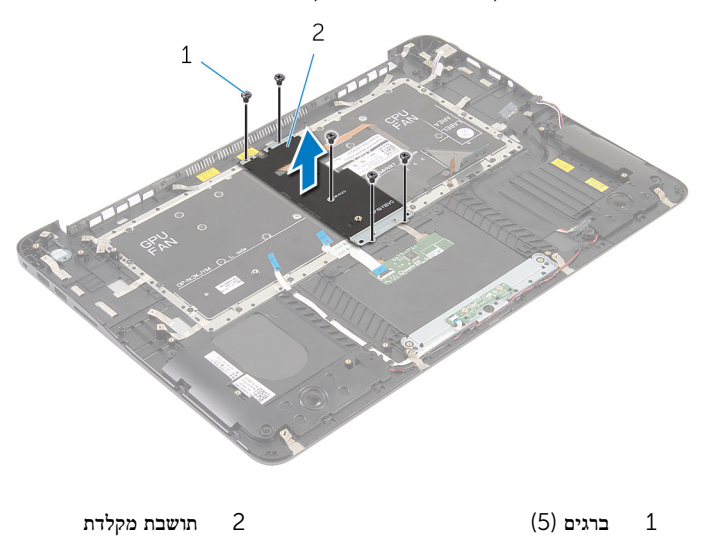

5 הסר את הברגים המהדקים את המקלדת למכלול משענת כף היד.

4 הרם והוצא את המקלדת ממכלול משענת כף היד.

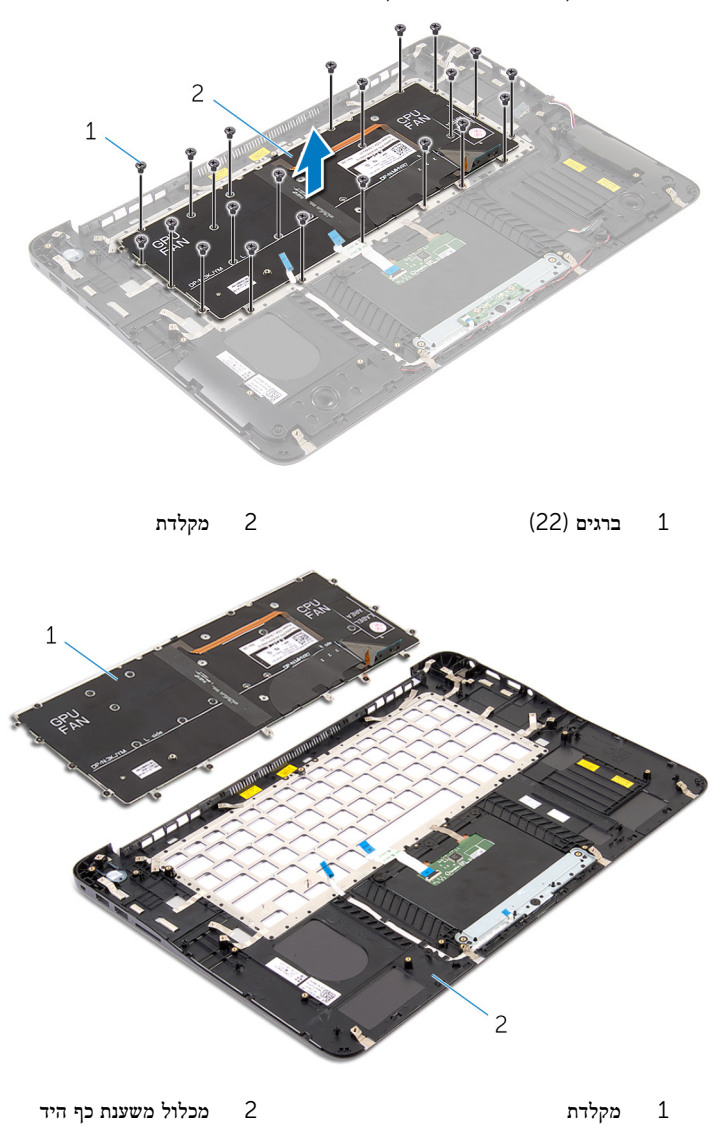

## החזרת משענת כף היד והמקלדת

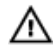

<span id="page-55-0"></span>אזהרה: לפני תחילת העבודה על חלקיו הפנימיים של המחשב, קרא את מידע הבטיחות שצורף למחשב ופעל על פי השלבים המפורטים בסעיף <u>לפני העבודה על חלקיו [הפנימיים](#page-6-0) של המחשב</u>. לאחר העבודה על חלקיו [הפנימיים](#page-8-0) של המחשב, בצע את ההוראות בסעיף <u>לאחר העבודה על חלקיו הפנימיים של</u> [המחשב](#page-8-0). לקבלת מידע נוסף על נוהלי בטיחות מומלצים, עיין בדף הבית של התאימות לתקינה בכתובת .dell.com/regulatory\_compliance

#### הליך

- 1 יישר את חורי ההברגה שבמקלדת למול חורי ההברגה שבמכלול משענת כף היד.
- 2 הברג את הברגים המהדקים את המקלדת למכלול משענת כף היד חזרה למקומם.
- 3 יישר את חורי ההברגה של תושבת המקלדת עם חורי ההברגה שבמכלול משענת כף היד.
	- 4 הברג בחזרה את הברגים שמהדקים את תושבת המקלדת למכלול משענת כף היד.

- 1 החזר את לוח [המערכת](#page-51-0) למקומו.
	- 2 החזר את [מכלול](#page-47-0) הצג למקומו.
	- 5 החזר את גוף [הקירור](#page-41-0) למקומו.
- 4 החזר את מאוורר [המעבד](#page-34-0) למקומו.
- 5 החזר את [מאוורר](#page-38-0) כרטיס המסך למקומו.
	- 6 החזר את מודולי [הזיכרון](#page-19-0) למקומם.
	- 7 החזר את כרטיס [האלחוט](#page-23-0) למקומו.
		- 8 החזר את הכונן [הקשיח](#page-16-0) למקומו.
			- 9 החזר את [הסוללה](#page-13-0) למקומה.
		- 10 החזר את כיסוי [הבסיס](#page-10-0) למקומו.

# BIOS -עדכון ה

<span id="page-56-0"></span>ייתכן שתצטרך לעדכן את ה BIOS- כאשר קיים עדכון זמין או בעת החלפת לוח המערכת. כדי לבצע עדכון של ה :BIOS-

- 1 הפעל את המחשב.
- 2 עבור אל dell.com/support.
- 3 אם יש לך את תג השירות של המחשב, הקלד את תג השירות של מחשבך ולחץ על Submit( שלח.( אם אין לך תג השירות של המחשב, לחץ על Detect My Product (אתר את המוצר שלי) כדי לאפשר איתור אוטומטי של תג השירות .

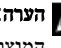

הערה: אם לא ניתן לאתר את תג השירות באופן אוטומטי, בחר את המוצר שלך תחת קטגוריות  $\nabla$ המוצרים.

- 4 לחץ על Get Drivers and Downloads (קבל מנהלי התקנים והורדות).
	- 5 לחץ על Drivers All View( הצגת כל מנהלי ההתקנים.(
- ס בתפריט הנפתח Operating System (מערכת הפעלה), בחר את מערכת ההפעלה המותקנת במחשב.
	- 7 לחץ על BIOS.
- לחץ על BIOS-הקצל BIOS (הורד קובץ) כדי להוריד את הגרסה האחרונה של ה-BIOS עבור מחשבך.
- 9 בדף הבא, בחר Single-file download (הורדת קובץ יחיד) ולחץ על Continue (המשך).
- 10 שמור את הקובץ ועם סיום ההורדה, נווט אל התיקייה שבה שמרת את קובץ העדכון של ה .BIOS-
	- 11 לחץ לחיצה כפולה על הסמל של קובץ עדכון ה-BIOS ופעל על פי ההוראות שבמסך.